## **Office 365 installieren**

Unte[r https://outlook.com/domgym.de](https://outlook.com/domgym.de) mit den persönlichen Daten anmelden. In der vorgegebenen Reihenfolge die Buttons anklicken

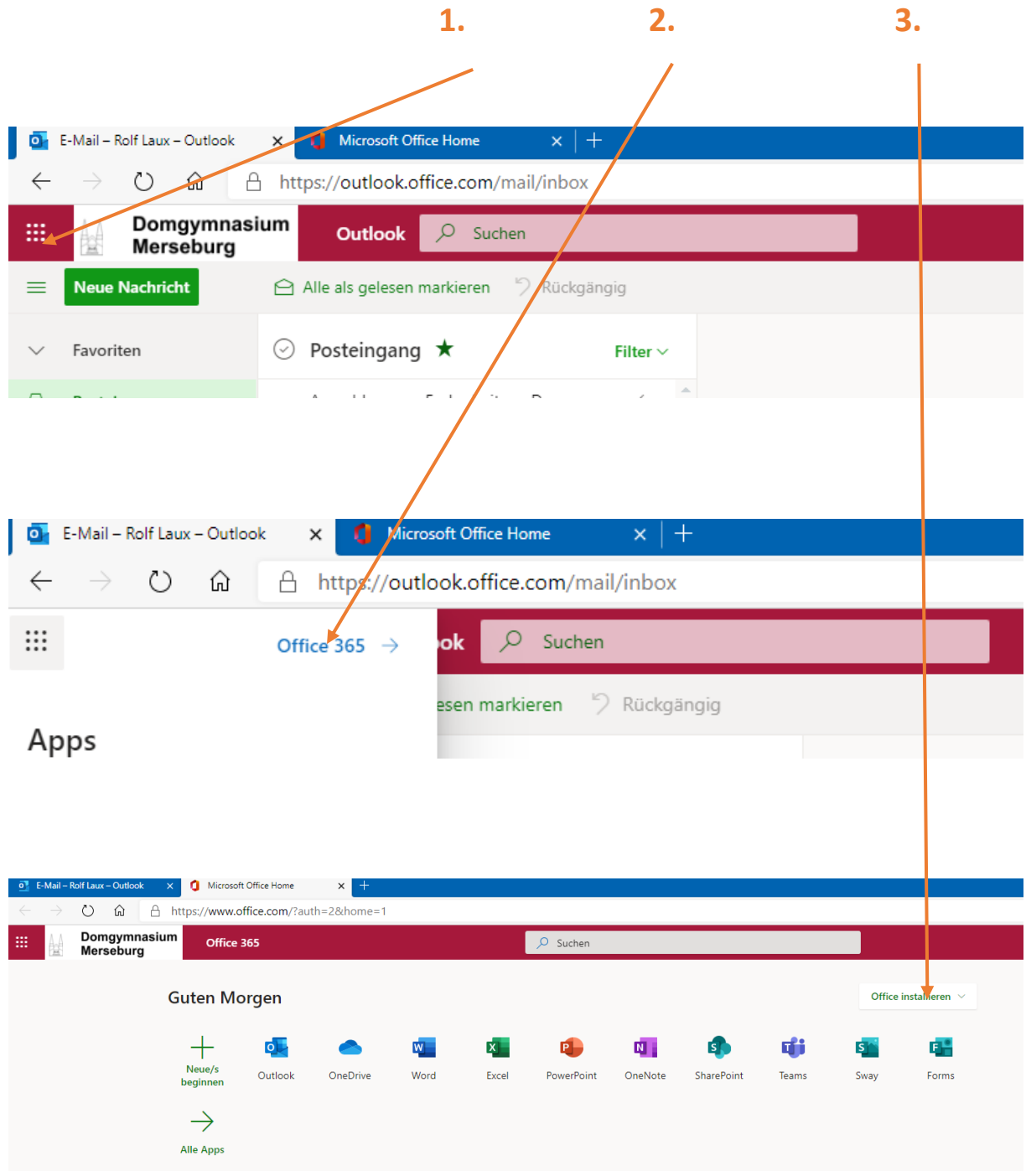

und dann den Anweisungen folgen.

Office365 darf auf bis zu 5 persönlichen Geräten installiert werden. Die Lizenz erlischt mit Verlassen der Schule (Löschen der Mailadresse).